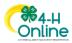

|                                                                                                    | Entering Animals in 4-H Online                                                                                                    |                                                                                                    |  |
|----------------------------------------------------------------------------------------------------|----------------------------------------------------------------------------------------------------|----------------------------------------------------------------------------------------------------|--|
| Before You Start                                                                                                    |                                                                                                    |                                                                                                    |  |
| <ul> <li>Please note:</li> <li>The member modification date may vary by animal type.</li> <li>There may be animal types that are manager entry only.</li> <li>Contact your County Extension Office for more information about deadlines and manager-only entries.</li> </ul> |                                                                                                    |                                                                                                    |  |
| 1.                                                                                                    | Steps                                                                                                    | Screenshots<br>(Screen appearance may vary per state)                                                                                                    |  |
| 2.                                                                                                    |                                                                                                    | Member II         Annu Status         Add Column - Approval           Franty         Annu Status         Column - Approval           Credit Cards         C. Joins a Program         Column - Approval           Credit Cards         Capacity Cards         Column - Approval           Credit Cards         Capacity Cards         Column - Approval           Credit Cards         Capacity Cards         Column - Approval           Credit Cards         Capacity Cards         Column - Approval           Credit Cards         Capacity Cards         Column - Approval           Credit Cards         Capacity Cards         Column - Approval           Credit Cards         Capacity Cards         Column - Approval           Capacity Cards         Cards         Capacity Cards           Capacity Cards         Cards         Cards           Capacity Cards         Cards         Cards           Capacity Cards         Cards         Cards           Cards         Cards         Cards           Cards         Cards         Cards           Cards         Cards         Cards           Cards         Cards         Cards           Cards         Cards         Cards           Cards         Cards |  |
|                                                                                                    | Click Animals in the navigation pane.<br>Click the blue Register Animal button.                                                                  | Hermber Litt         2000 2011         1           Portis         6.11 (Auburn)         2000 2011         1           Events         Antimatis         Burgetor Knowel         1           Antimatis         No Antimatis Registered.         Antimatis         1                                                                                                    |  |
| 5.                                                                                                    | Click Add New Animal to start adding a new animal.                                                                                               | Register Animal         X           Add New Animal         Previously Registered Animals           Adding a new animal not provisedly registered can be door         Add Now Animals           Attinuity alock have been provisedly registered within the family bud have not been associated with this nonshorly resolution will be displayed tore.         Catered                                                                                                    |  |
| 7.                                                                                                    | Select the appropriate animal type from the drop-<br>down menu.<br>Enter the required Tag, Tattoo, or Animal Name as<br>directed.<br>Click Save. | Register Animal     ×       New Animal     *       Animal Type memory     *       Breeding Boerl     *       Orage     *       Orage     *       Orage     *       Orage     *       Breeding Boerl     *       Horage     *       Breeding Boerl     *       Breeding Boerl     *       Breeding Boerl     *       Breeding Boerl     *       Breeding Boerl     *       Breeding Boerl     *       Breeding Boerl     *       Breeding Boerl     *       Breeding Boerl     *       Breeding Boerl     *       Breeding Boerl     *       Breeding Boerl     *       Breeding Boerl     *       Breeding Boerl     *                                                                                                    |  |
|                                                                                                    |                                                                                                    | Register Akinal * New Akinal New Akinal News News News News News News News News                                                                                                    |  |

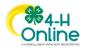

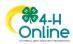

## Families

| <ul> <li>9. Complete each of the required fields and optional fields as needed.</li> <li>** Please note that the fields may vary by state and animal type.</li> <li>10. Click the Next button at the bottom of the form.</li> </ul>                                                         | Selection       Selection                                                                                                    |
|----------------------------------------------------------------------------------------------------|----------------------------------------------------------------------------------------------------|
| <ol> <li>Upload any required or optional files for this animal.</li> <li>Click the Next button.</li> </ol>                                                                                                    | Centre of the second second |
| <ol> <li>Review the entered information. Use the Back<br/>button at the bottom of the page to return to the<br/>previous screen to make corrections.</li> <li>Once the entered information is correct and<br/>reviewed, click the Submit button.</li> </ol>                                 | Final And and and and and and and and and and a                                                                                                    |
| <ul> <li>15. The animal information will display on the screen with the status, created, modified, and submitted date and time stamp (local time).</li> <li>16. If animal approval is needed, you will receive an email when your County manager has approved the animal record.</li> </ul> | Autoper         Autoper           Name 188         Autoper           Park         Autoper           Reset 188         Autoper           Park         Autoper           Continuer         Autoper           Autoper         Autoper           Autoper         Autoper           Autoper         Autoper           Autoper         Autoper           Autoper         Submitted on Oct 28, 2020 5.49 PM           Submitted on Oct 28, 2020 5.49 PM         Submitted on Oct 28, 2020 5.49 PM           Autoper         Autoper           Autoper         Market           Autoper         Autoper           Market         Autoper           Autoper         Autoper           Autoper         Autoper           Autoper         Autoper           Autoper         Autoper           Autoper         Autoper           Autoper         Autoper           Autoper         Autoper                                                                                                    |
| Click on the Animals tab from your account at any time to<br>view the status for all the animals for a member in the<br>family.                                                                                                    | Color Fandy<br>and Dec Call         Color Fandy<br>and Dec Call         Color Fandy<br>and Dec Call <thcolor fandy<br="">and Dec Call         <thcolor fan<="" td=""></thcolor></thcolor>                                                                                                    |

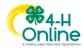